**Οι πληροφορίες στο παρόν έγγραφο υπόκεινται σε αλλαγές χωρίς προειδοποίηση.**

#### **© 2013 Dell Inc. Διατηρούνται όλα τα δικαιώματα.**

Απαγορεύεται αυστηρά η αναπαραγωγή αυτού του υλικού με οποιοδήποτε τρόπο δίχως την έγγραφη άδεια της Dell Inc.

#### **Informacje zawarte w tym dokumencie mogą ulec zmianie bez powiadomienia.**

#### **© 2013 Dell Inc. Wszelkie prawa zastrzeżone.**

Reprodukcja niniejszej dokumentacji, w jakikolwiek sposób, bez pisemnej zgody firmy Dell Inc. jest surowo zabroniona.

#### **Informace obsažené v tomto dokumentu podléhají změnám bez předchozího upozornění.**

#### **© 2013 Dell Inc. Všechna práva vyhrazena.**

Je přísně zakázáno reprodukovat tyto materiály, nezávisle na způsobu, bez písemného souhlasu Dell Inc.

#### **As informações neste documento estão sujeitas a alteração sem aviso prévio**

#### **© 2013 Dell Inc. Todos os direitos reservados.**

É expressamente proibida a reprodução deste material seja de que forma for sem autorização por escrito da Dell Inc.

#### **Информация в настоящем документе может изменяться без предупреждения.**

#### **© 2013 Dell Inc. Все права защищены.**

Копирование и передача данных материалов в любой форме без письменного разрешения компании Dell Inc. строго запрещена.

**المعلومات الواردة في هذه الوثيقة عرضة للتغيير دون سابق إخطار. © 2013 Dell Inc. جميع الحقوق محفوظة.** يمنع منعًا باتًا نسخ هذه المواد بأية وسيلة كانت دون الحصول على إذن كتابي من شركة .Inc Dell

- ΠΡΟΣΟΧΗ: Πριν εγκαταστήσετε και λειτουργήσετε τον προβολέα Dell, ακολουθήστε τις οδηγίες ασφαλείας που παραλάβατε με τον προβολέα.
- $\Delta$  OSTRZEŻENIE: przed rozpoczęciem konfiguracji i obsługi projektora firmy Dell należy zapoznać się z dołączonymi do niego informacjami dotyczącymi bezpieczeństwa.
- $\Delta$  POZOR: Před nastavením a používáním projektoru Dell si přečtěte bezpečnostní zásady dodané s projektorem.
- $\triangle$  ATENÇÃO: Antes de instalar e utilizar o seu projector Dell, siga as informações de segurança fornecidas com o projector.
- $\Delta$  ВНИМАНИЕ! Перед началом установки и эксплуатации проектора Dell ознакомьтесь с информацией по технике безопасности, которая поставляется вместе с проектором.

Printed in China 2013 - 08

## **Πληροφορίες για τον προβολέα σας**

Informacje o projektorze | O vašem projektoru | Acerca do seu projector | Описание проектора

- προβολέα, ανατρέξτε στον Οδηγό Χρήστη.
- Για να επικοινωνήσετε με την Dell για θέματα πωλήσεων, τεχνικής υποστήριξης ή υπηρεσιών πελατών, επισκεφτείτε τη διεύθυνση www.dell.com/ Contact Dell.

#### Więcej informacji

- • Więcej informacji dotyczących projektora znajduje się w podręczniku użytkownika.
- • W celu skontaktowania się z firmą Dell w kwestiach dotyczących sprzedaży, pomocy technicznej lub obsługi klienta należy przejść na stronę www.dell. com/Contact Dell.

#### Další informace

- • Další informace o projektoru viz Uživatelská příručka.
- • Chcete-li kontaktovat společnost Dell ohledně odbytu, technické podpory nebo služeb pro zákazníky, přejděte na www.dell.com/Contact Dell.

### Mais informações

التنبيه: قبل إعداد جهاز العرض من Dell وتشغيله، اتبع تعليمات السلامة  $\Delta$ المرفقة بالجهاز.

- • Para mais informações sobre o seu projector, consulte o Guia do Utilizador.
- • Para contactar o departamento de vendas, o serviço de assistência técnica ou o serviço de apoio a clientes da Dell, aceda a www.dell.com/Contact Dell.

#### **Дополнительная информация**

- Дополнительная информация о проекторе находится в Руководстве пользователя.
- Чтобы обратиться в компанию Dell по вопросам продажи, технической поддержки или обслуживания покупателей, перейдите по ссылке www.dell.com/Contact Dell.

### **مزيد من المعلومات**

- •لمزيد من المعلومات عن جهاز العرض، راجع دليل المستخدم.
- •لالتصال بالمبيعات أو بالدعم الفني أو بخدمة العمالء في Dell، انتقل إلى .www.dell.com/Contact Dell

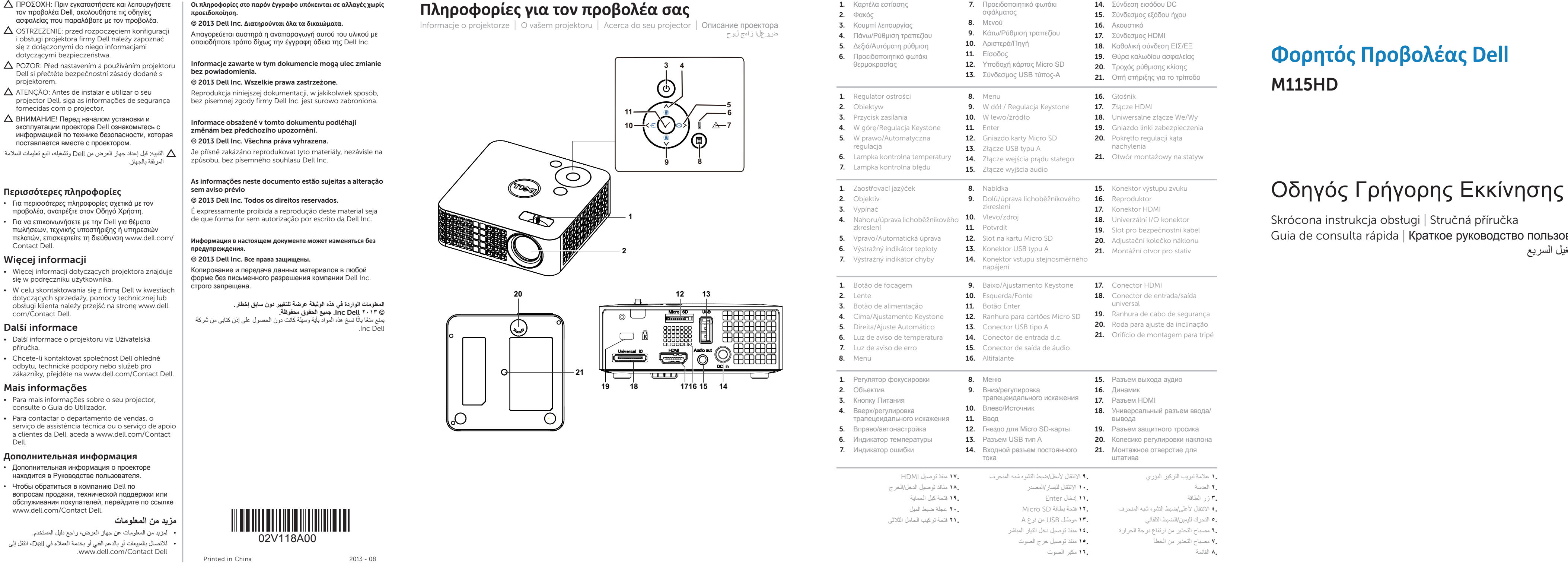

# **Φορητός Προβολέας Dell** M115HD

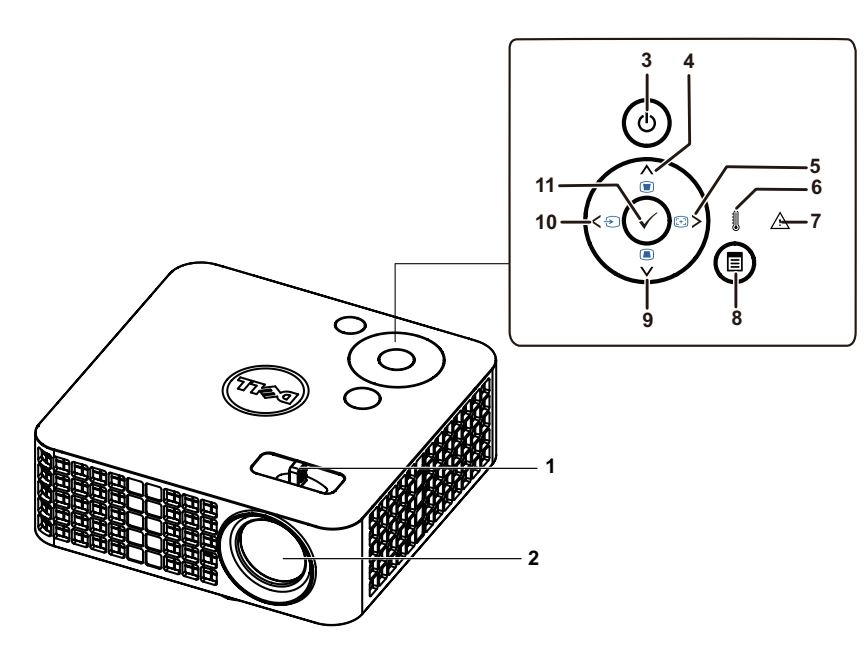

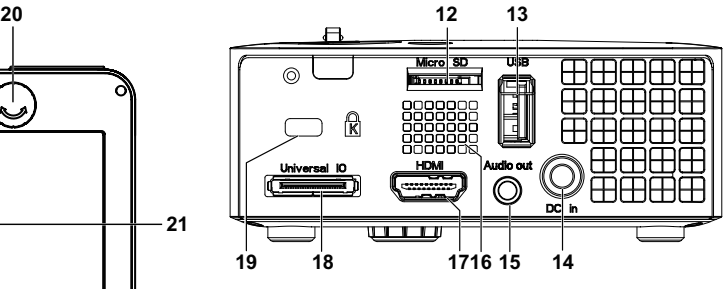

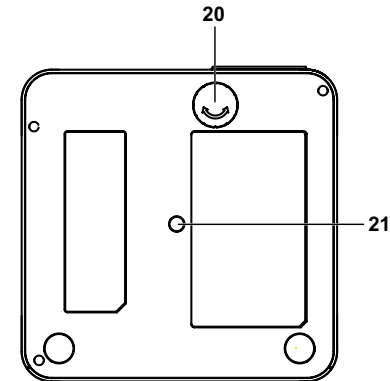

Skrócona instrukcja obsługi | Stručná příručka Guia de consulta rápida | Краткое руководство пользователя دليل التشغيل السريع

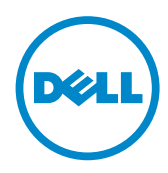

ضرعلا زاهج لوح

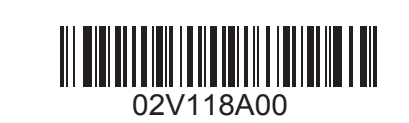

### **Συνδέστε το καλώδιο τροφοδοσίας και ενεργοποιήστε**  1 2 **Ρυθμίστε το μέγεθος της εικόνας, την εστίαση και το τον προβολέα**

## **ύψος Συνδέστε τα κατάλληλα καλώδια σήματος** 3

Podłącz przewód zasilający i włącz projektor | Připojte napájecí kabel a zapněte projektor Ligar o cabo de alimentação e o projector | Подключите кабель питания и включите проектор توصيل كبل الطاقة وتشغيل جهاز العرض

## **Συναρμολογήστε το μίνι τρίποδο**

**FCC ID: SUZ-WU5205C**

Ustaw rozmiar, ostrość i wysokość obrazu Nastavte velikost, zaostření a výšku obrazu Ajustar o tamanho, a focagem e a altura da imagem Отрегулируйте размер изображения, фокус и высоту ضبط حجم الصورة والتركيز واالرتفاع

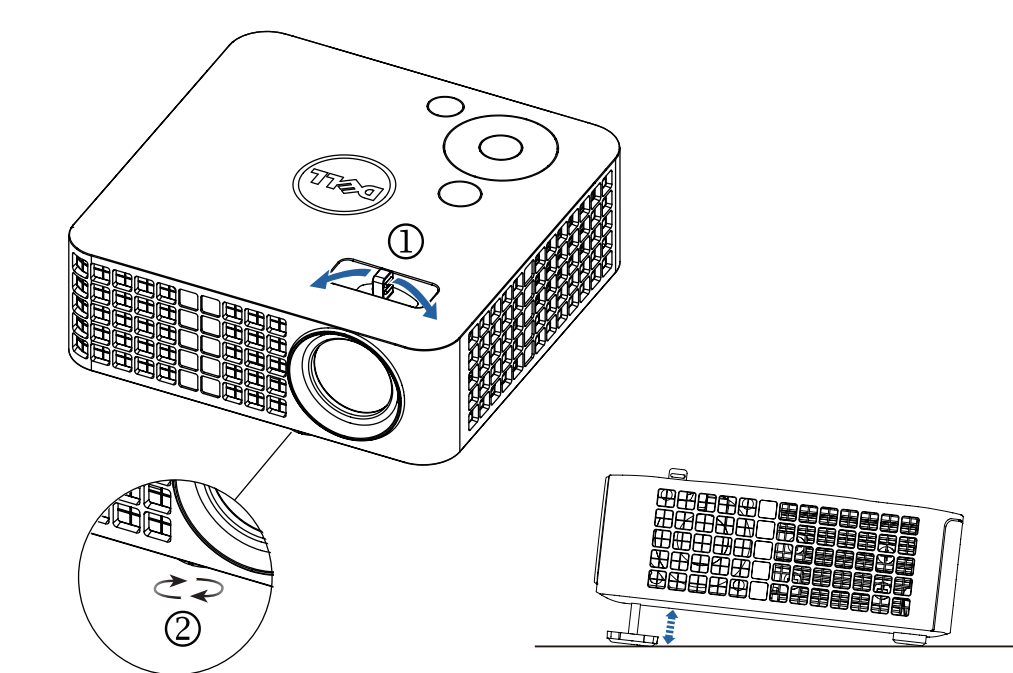

## **Προαιρετικά αξεσουάρ**

### **ΣΗΜΕΙΩΣΗ: Για περισσότερες πληροφορίες, ανατρέξτε στον Οδηγό Εγκατάστασης Ασύρματης Σύνδεσης.**

Podłącz odpowiednie kable sygnałowe | Připojte příslušné kabely signálu Ligue os cabos de sinal apropriados | Подключите соответствующие сигнальные кабели **Συναρμολογήστε το ασύρματο dongle** ِّ وصل كبالت اإلشارة المناسبة

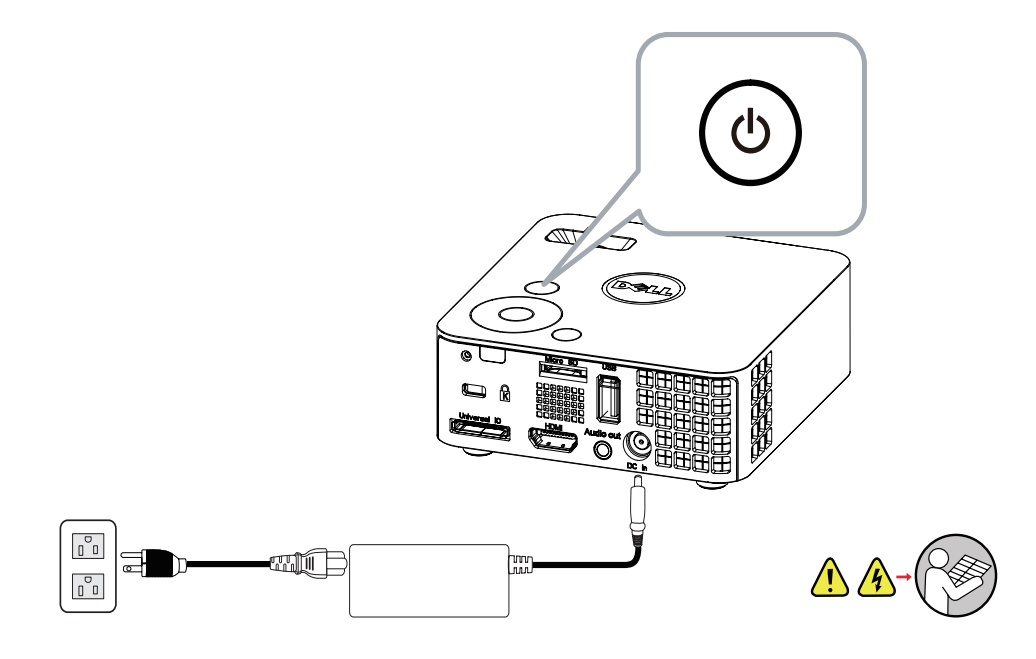

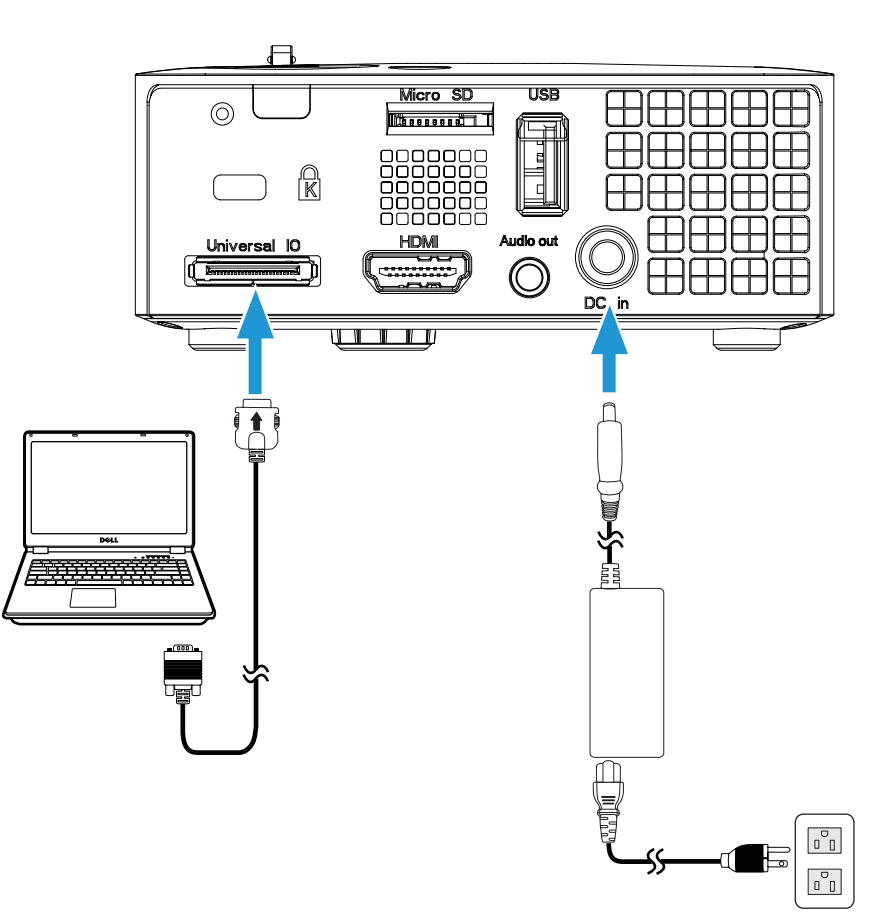

UWAGA: Więcej informacji można znaleźć w instrukcji dotyczącej połączenia bezprzewodowego. POZNÁMKA: Další informace viz Příručka pro bezdrátovou instalaci.

Podłączenie klucza połączenia bezprzewodowego | Sestavte bezdrátový adaptér Instalar o dongle sem fios | Беспроводной аппаратный ключ | تجميع دونجل السلكي

NOTA: Para obter mais informações, consulte o Guia de Instalação Sem Fios.

Zamocuj mini statyw | Sestavte ministativ | Montar o mini tripé | Сборка мини-штатива تجميع الحامل الثالثي الصغير

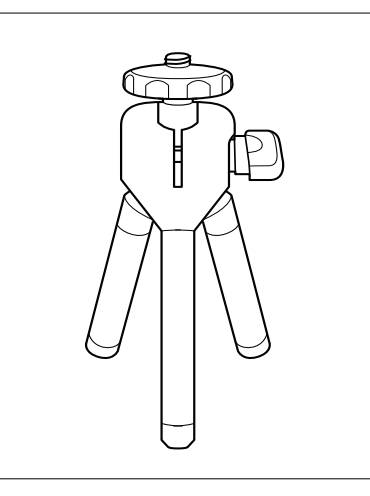

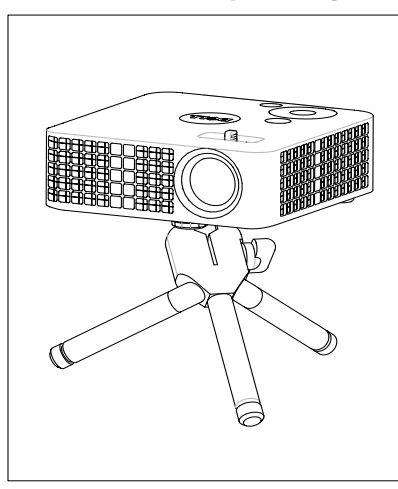

ПРИМЕЧАНИЕ. Дополнительная информация представлена в Руководстве по установке беспроводного устройства.

.تامولعملا نم ديزمل يكلساللا بيكرتلا ليلد عجار :ةظحالم

### **Ασύρματο dongle**

Klucz bezprzewodowy

Bezdrátový adaptér Dongle sem fios

Беспроводный адаптер

الدونجل الالسلكي

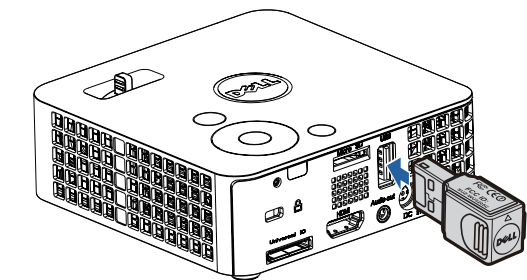